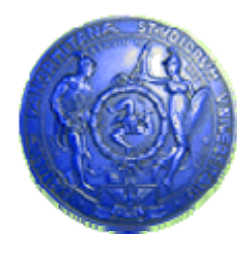

**Università degli Studi di Palermo Dipartimento di Ingegneria Informatica**

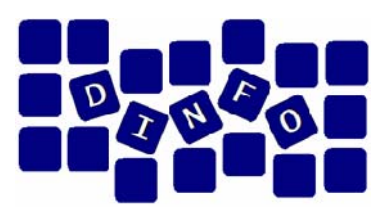

# **Elaborazione di Immagini e Suoni / Riconoscimento e Visioni Artificiali12 c.f.u.**

Anno Accademico 2009/2010

Docente: ing. Salvatore Sorce

# **Audacity - Effetti**

**Facoltà di Lettere e Filosofia**

#### **EIS – Audacity**

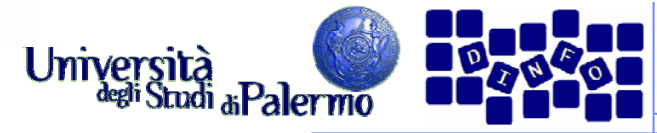

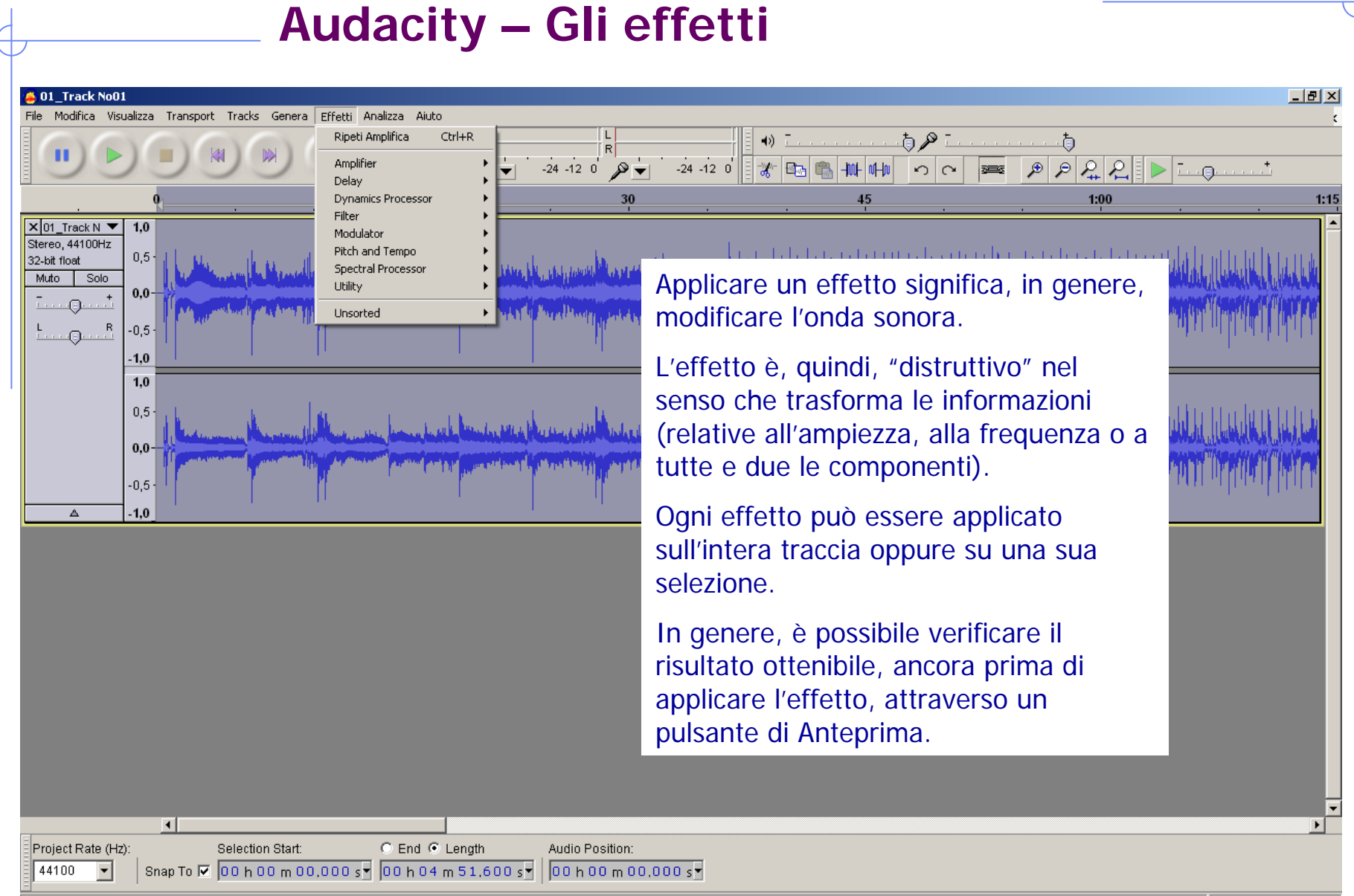

#### **EIS – Audacity**

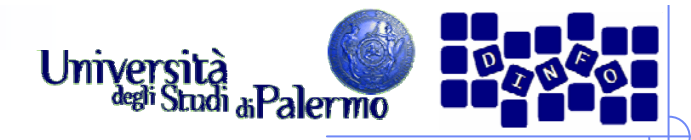

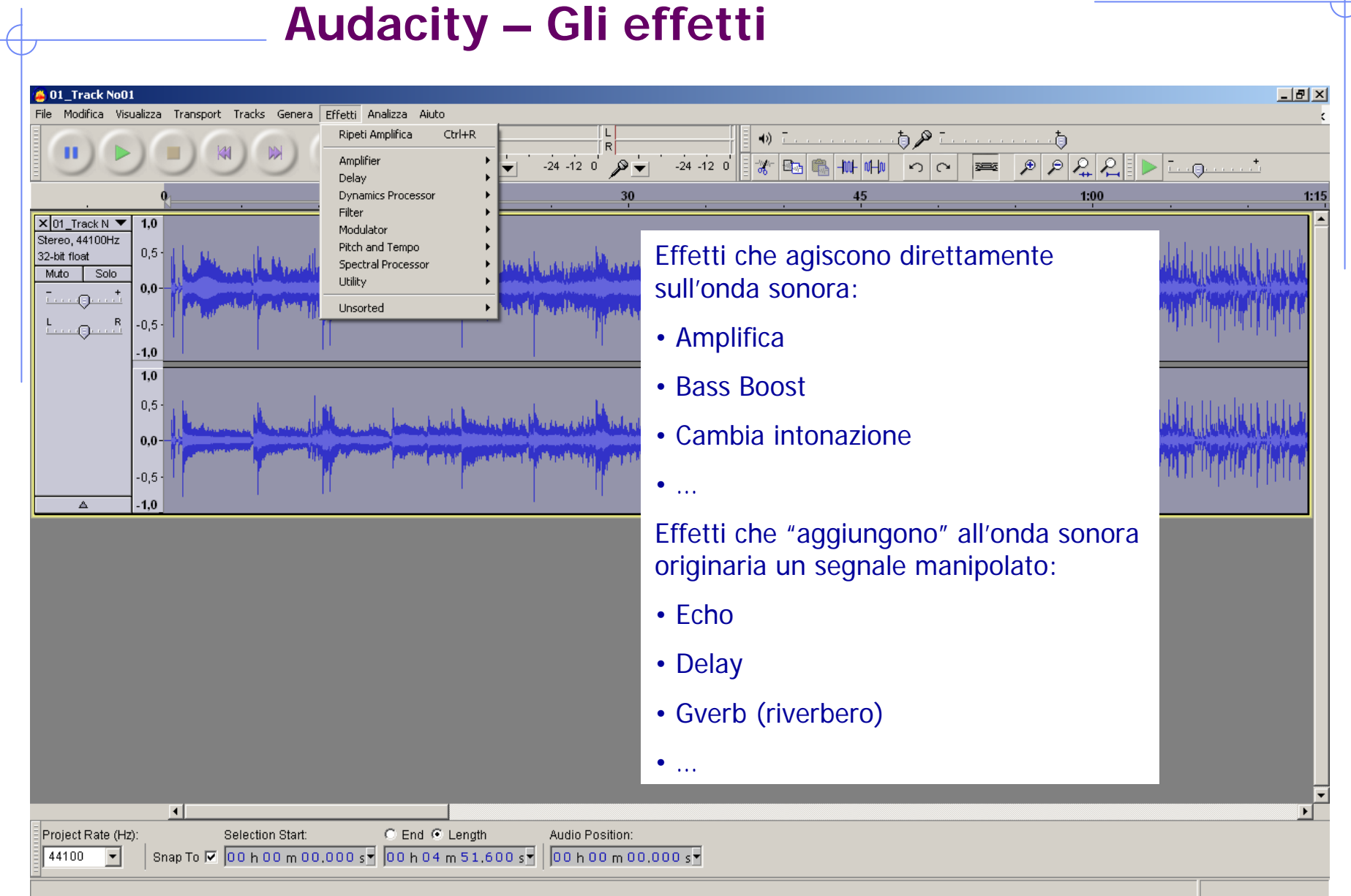

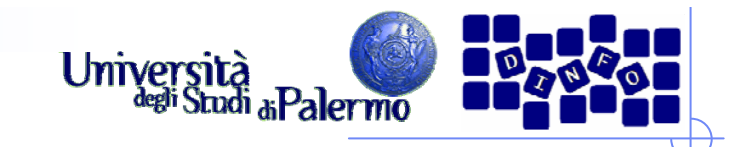

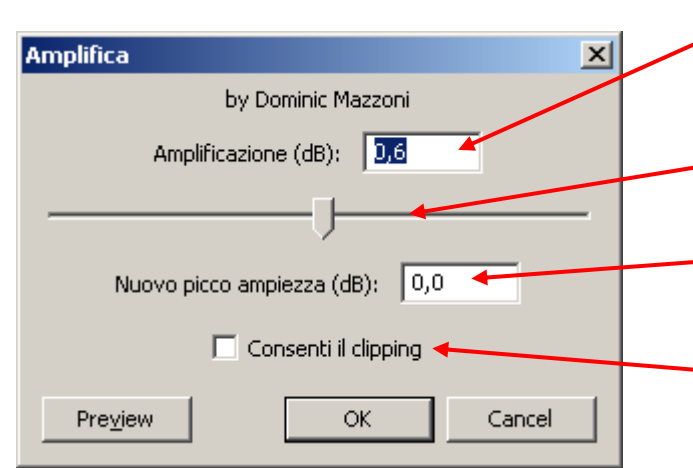

### **Amplifica (menu Effetti -> Amplifier -> Amplifica…)**

Appena aperto, indica il massimo livello in db (picco di ampiezza) presente nella traccia (o nella porzione selezionata).

Barra di spostamento (in  $+$  o in  $-$  rispetto al picco di ampiezza).

- Indica il nuovo picco d'ampiezza dopo le modifiche.

Selezionando la casella si consente il clipping, ovvero la distorsione per saturazione. L'ampiezza impostata oltre il massimo livello rappresentabile, viene rappresentata con il massimo livello rappresentabile (0 db).

Da notare che, mentre la scala graduata delle tracce è lineare, le modifiche dell'ampiezza sono rappresentate in Decibel.

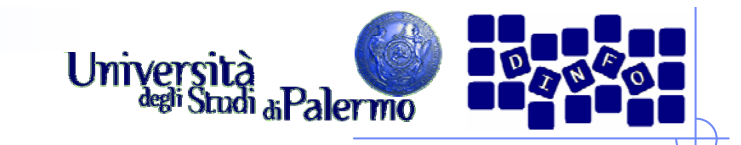

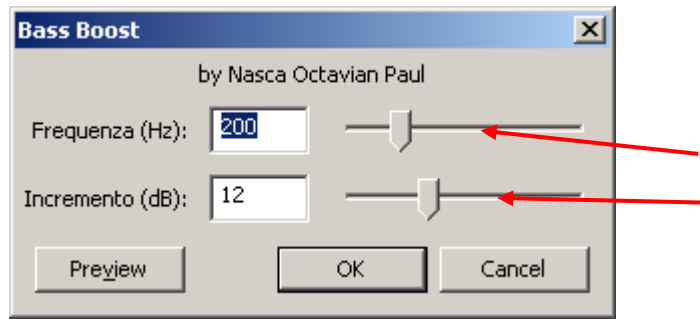

**Bass boost (menu Effetti -> Filter -> Lowpass -> Bass boost…)**

Amplifica una porzione di basse frequenze (da 1 a 1000 Hz) di un determinato valore in Decibel (da 0 a 36)

Si tratta di un equalizzatore mono-banda.

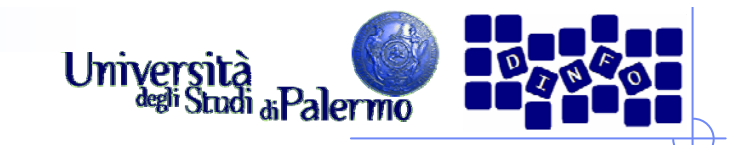

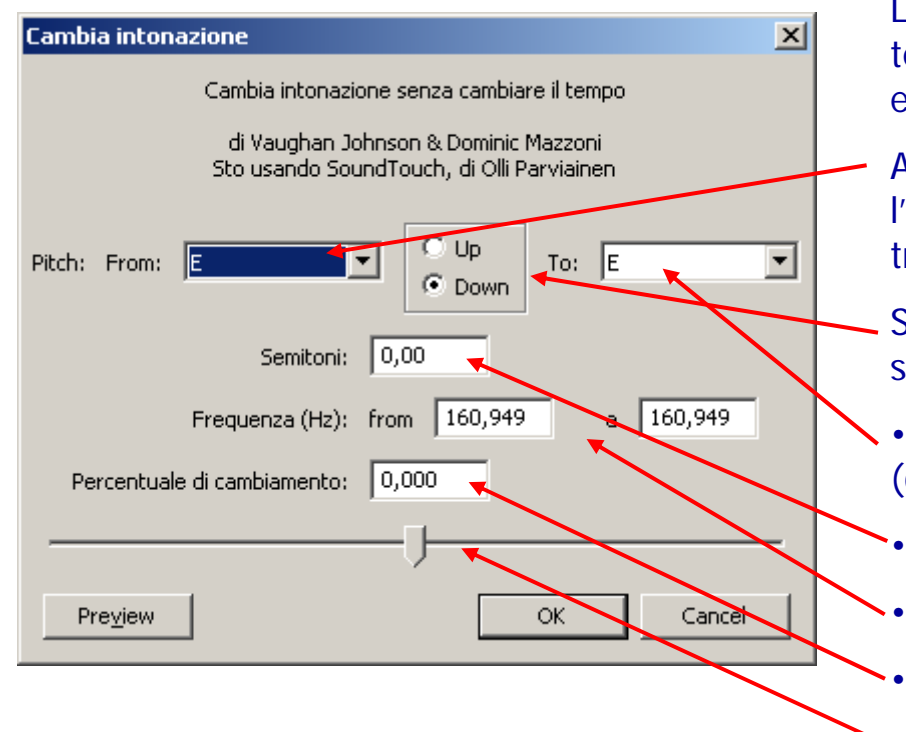

### **Cambia intonazione (menu Effetti -> Pitch and tempo -> Cambia intonazione…)**

L'effetto consiste nella modifica delle frequenze, nei termini dell'intonazione, senza modificare il tempo di esecuzione.

Appena aperto, il pannello mostra quella che è l'intonazione iniziale della traccia o della porzione di traccia selezionata.

Si può effettuare la modifica (in modo equivalente) sia in aumento che in diminuzione, in termini di:

• Semitoni (rappresentati con la notazione musicale (da C a  $A = da Do a SI$ );

• Semitoni (in modo lineare da 1 a 12);

• Frequenza;

• Percentuale;

• Spostamento del cursore della barra.

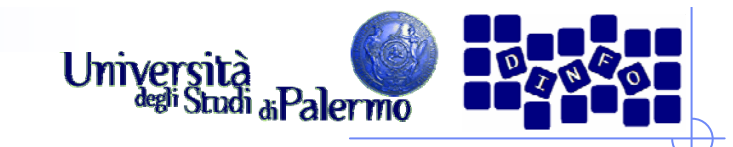

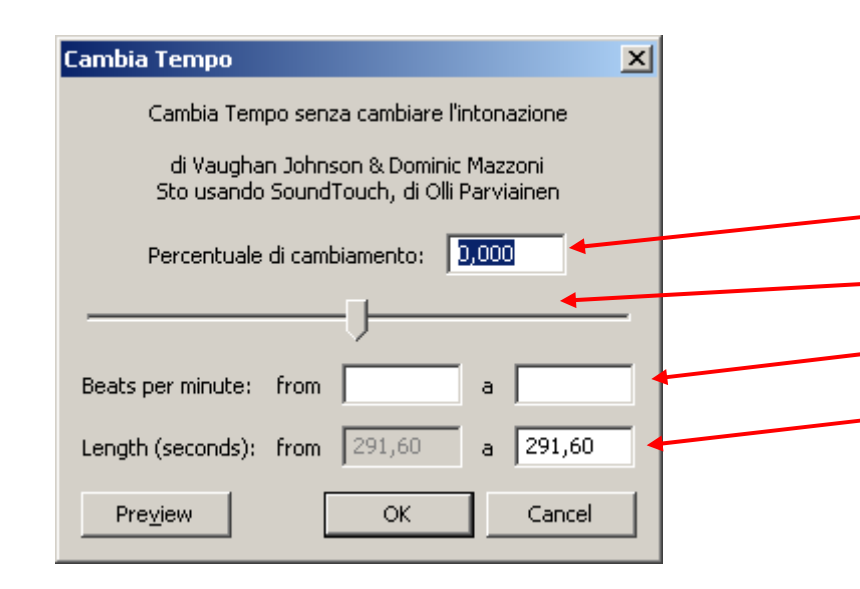

### **Cambia tempo (menu Effetti -> Pitch and tempo -> Cambia tempo…)**

L'effetto consiste nella modifica del Tempo senza variazione della Frequenza.

Si può effettuare la modifica (in modo equivalente) in termini di:

• Percentuale (in + o in -);

•Spostamento del cursore della barra;

- $\bullet$ Battiti al Minuto (BPM = Beats Per Minute);
- •Durata (dell'intera traccia o della selezione).

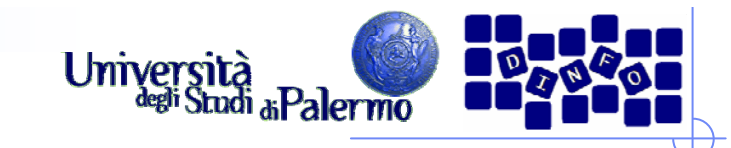

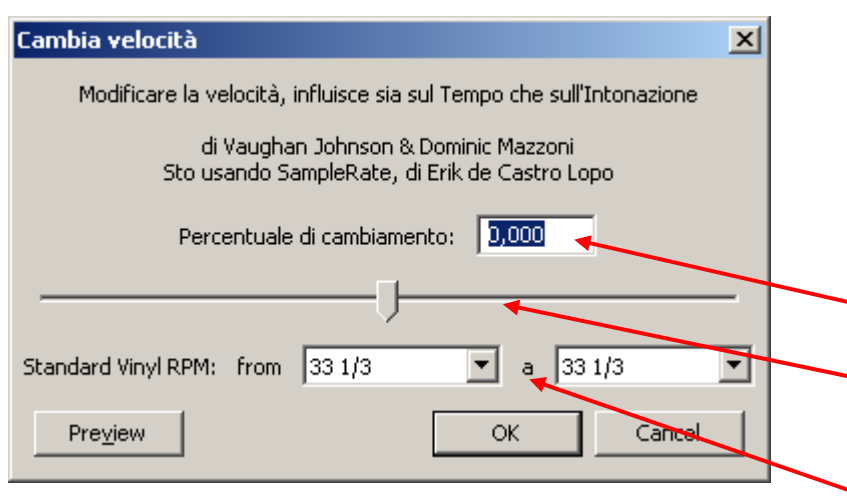

### **Cambia velocità (menu Effetti -> Pitch and tempo -> Cambia velocità…)**

L'effetto consiste nella modifica sia del Tempo che della Frequenza.

Si può effettuare la modifica (in modo equivalente) in termini di:

• Percentuale (in + o in -);

• Spostamento del cursore della barra;

• Simulazione dell'effetto che si otterrebbe facendo "girare" un disco in vinile di un certo formato (33, 45, 78 giri) con una velocità diversa.

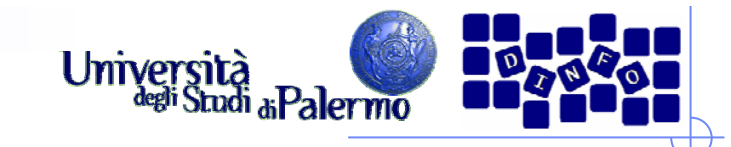

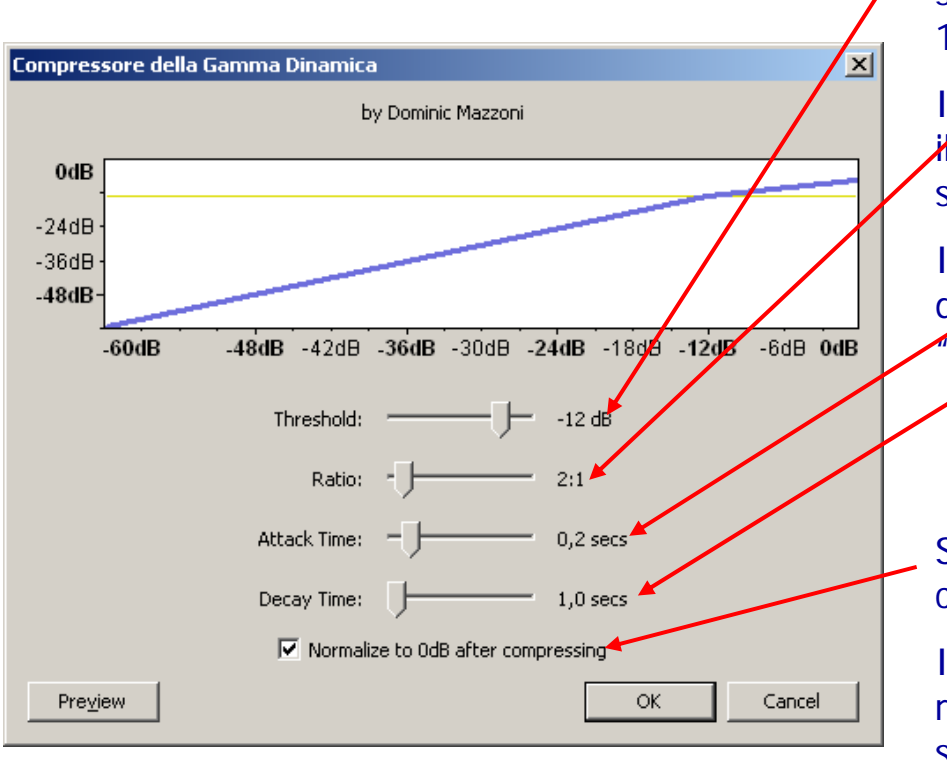

#### **Compressore (menu Effetti -> Dynamics processor -> Compressor -> Compressore…)**

L'effetto comprime le ampiezze a partire da una certa soglia (Treshold, da -60 a –1 dB) e di un certo livello (calcolato in funzione del rapporto tra segnale di ingresso e segnale di uscita, Ratio da 1,5:1 a 10:1)

Il tempo di attacco (Attack, da 0,1 a 1 secondo) è il tempo in cui il compressore lascia passare il segnale d'ingresso prima di applicare l'effetto)

Il Decay time equivale al tempo di rilascio dell'effetto nel momento in cui il segnale è "tornato" sotto la soglia.

Selezionato, normalizza l'ampiezza al massimo consentito.

Il compressore è utilizzato, specialmente nelle registrazioni vocali, per livellare l'ampiezza ad una soglia massima di uscita

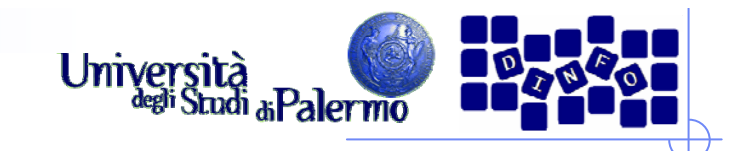

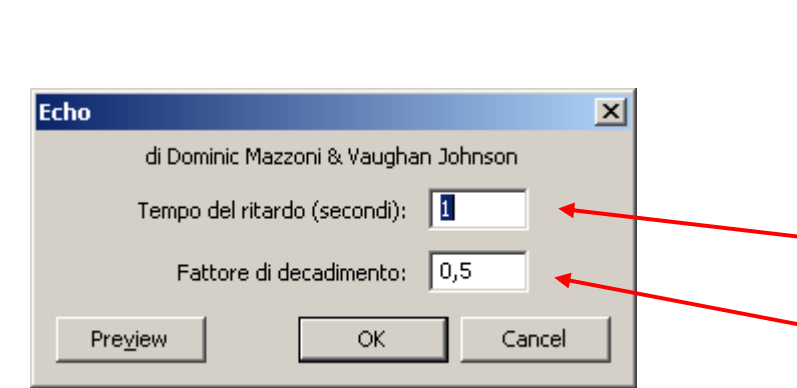

### **Eco (menu Effetti -> Delay -> Echo…)**

L'effetto tipico della riflessione del segnale sonoro dovuto ad un ostacolo posto ad una certa distanza dall'ascoltatore (minimo 17 metri).

I parametri sono:

• Tempo di ritardo (in secondi) dell'eco calcolato dal segnale originario.

• Il fattore di decadimento dell'eco

Attenzione: l'effetto si prolunga oltre la durata del segnale originario, quindi bisogna verificare che ci sia un certo lasso di silenzio oltre la fine del segnale in modo che vi sia "spazio" che permetta all'eco di prodursi fino al suo intero decadimento.